## **Смена ошибочно назначенных тем уроков в СГО**

Бывает, что ранее назначенные темы необходимо поменять местами или вовсе перестроить порядок тем на основе имеющегося КТП.

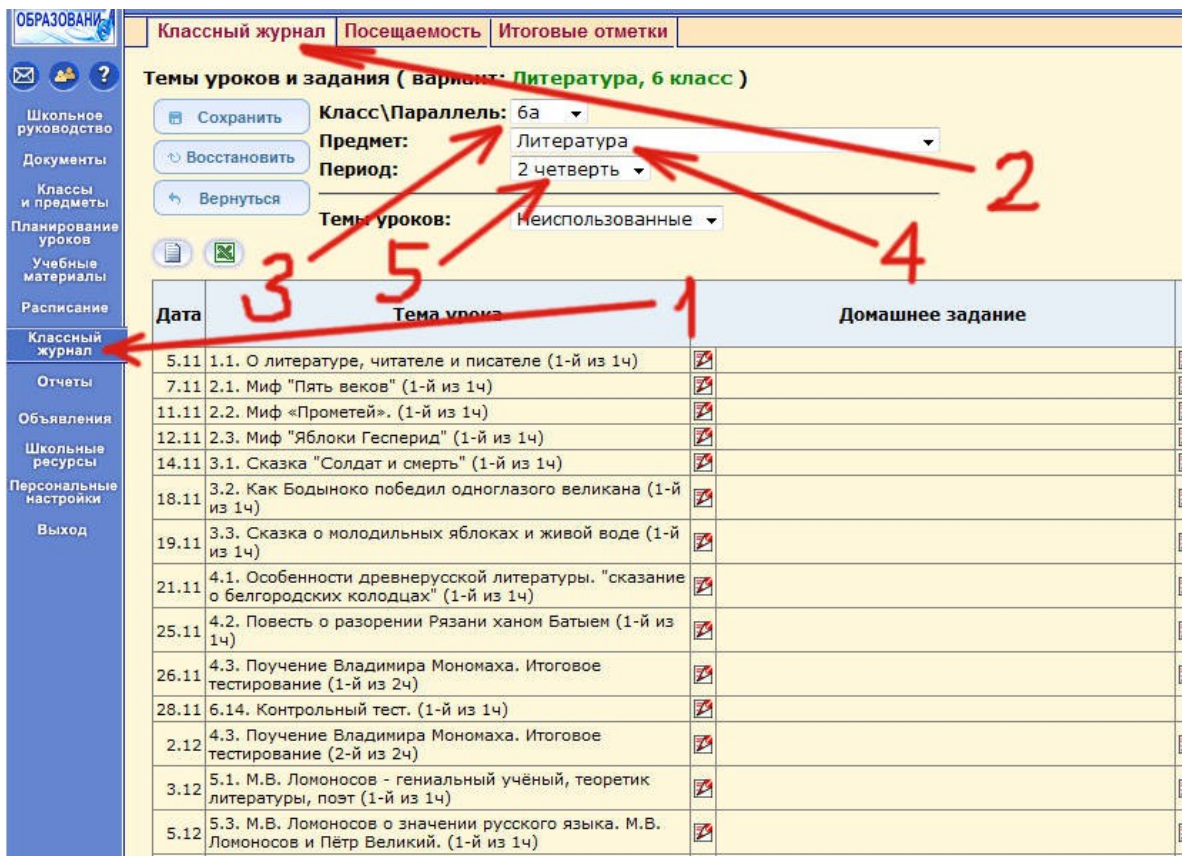

Для этого напротив строки **Темы уроков** смените опцию **Неипользованные** на опцию **Все**:

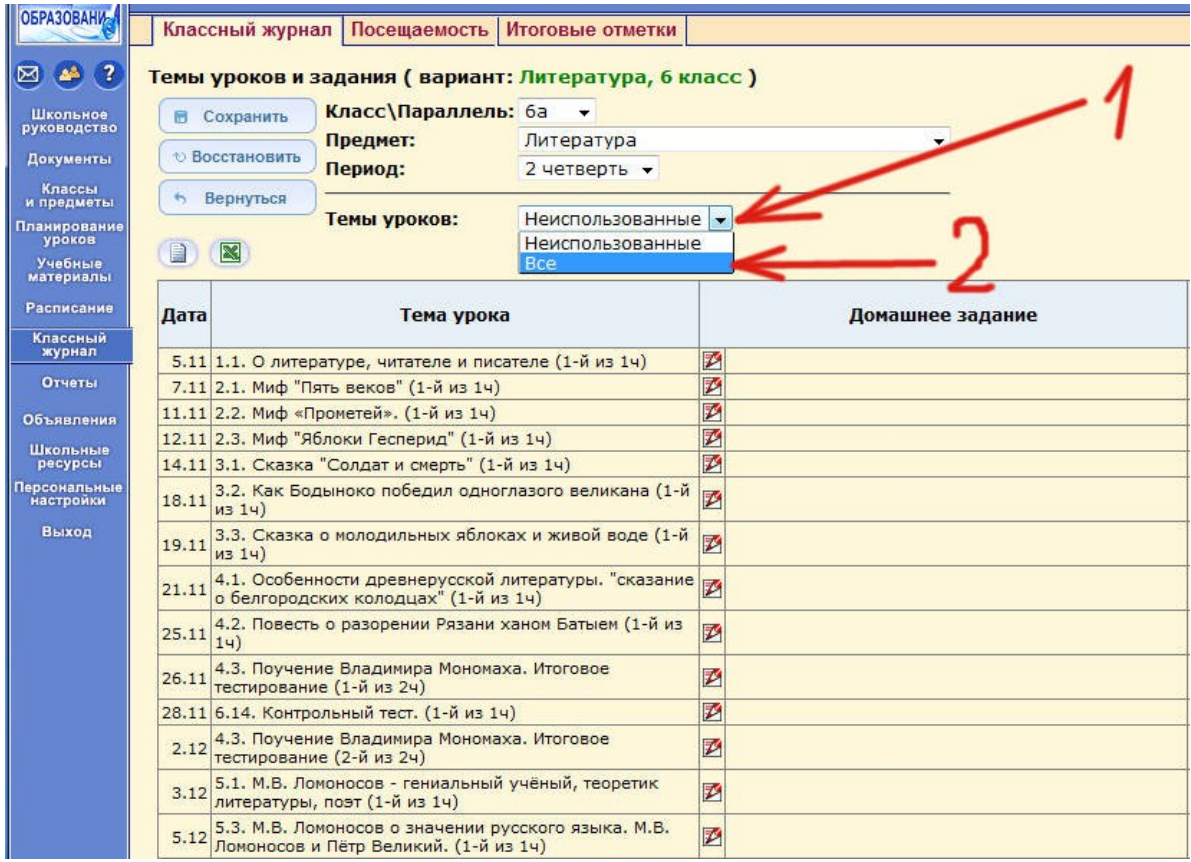

Темы уроков в таблице поменяют свойства - на них можно будет нажать мышкой...

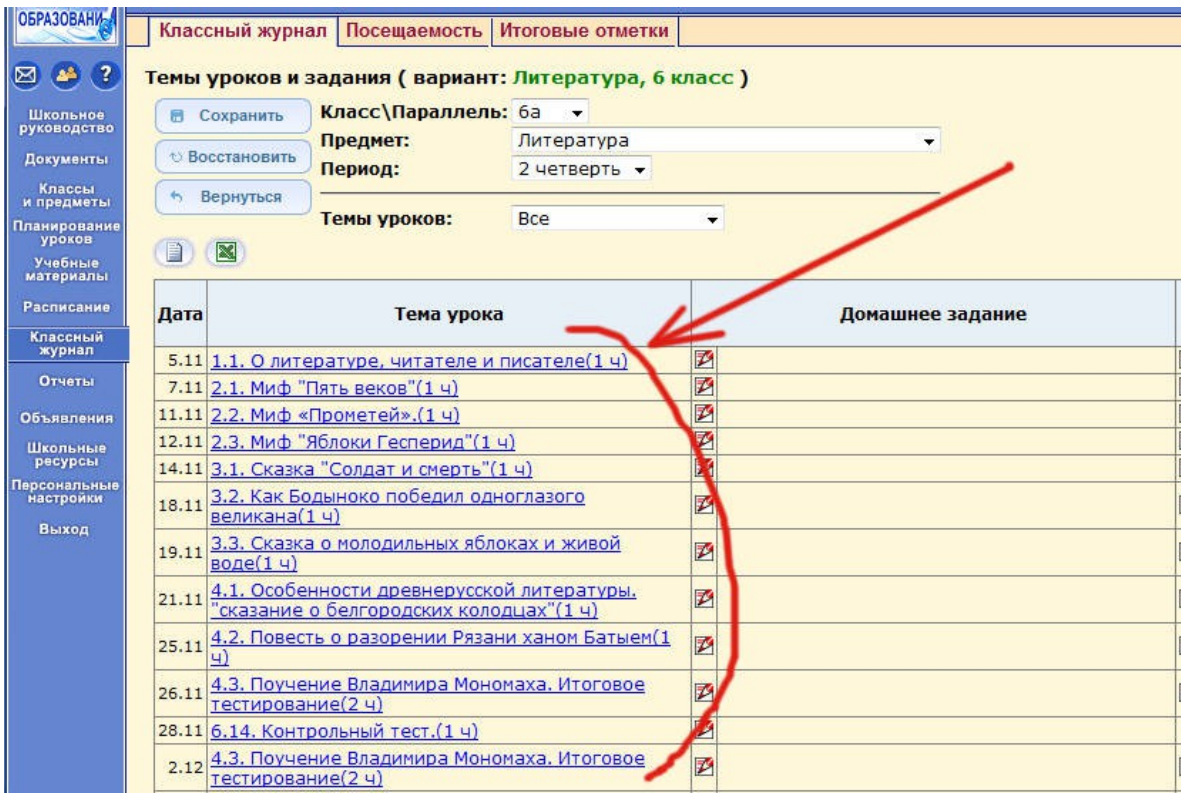

... чтобы произвести изменения, нажав на кнопочку с треугольником направленным вниз, расположенной в конце строки с темой.

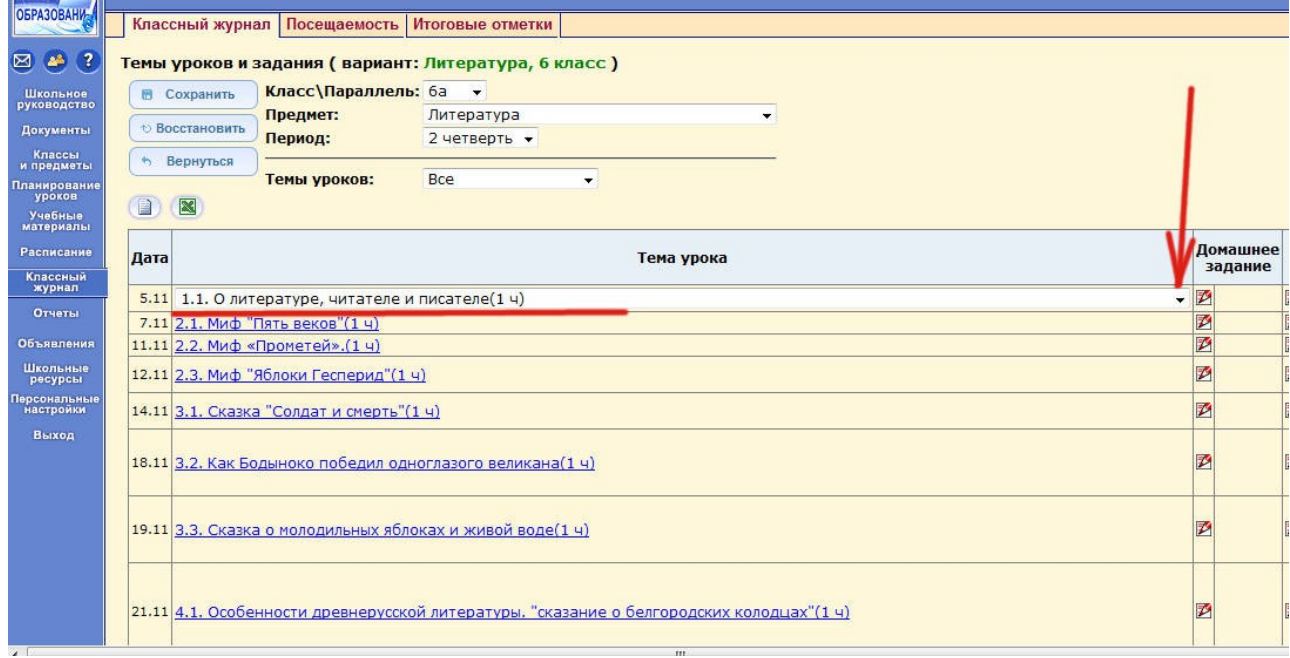

В выпадающем списке выбираем нужную нам тему. В частности можно обнулить выбор темы из КТП, выбрав самую верхнюю строчку с надписью **--- Тема не задана ---**.

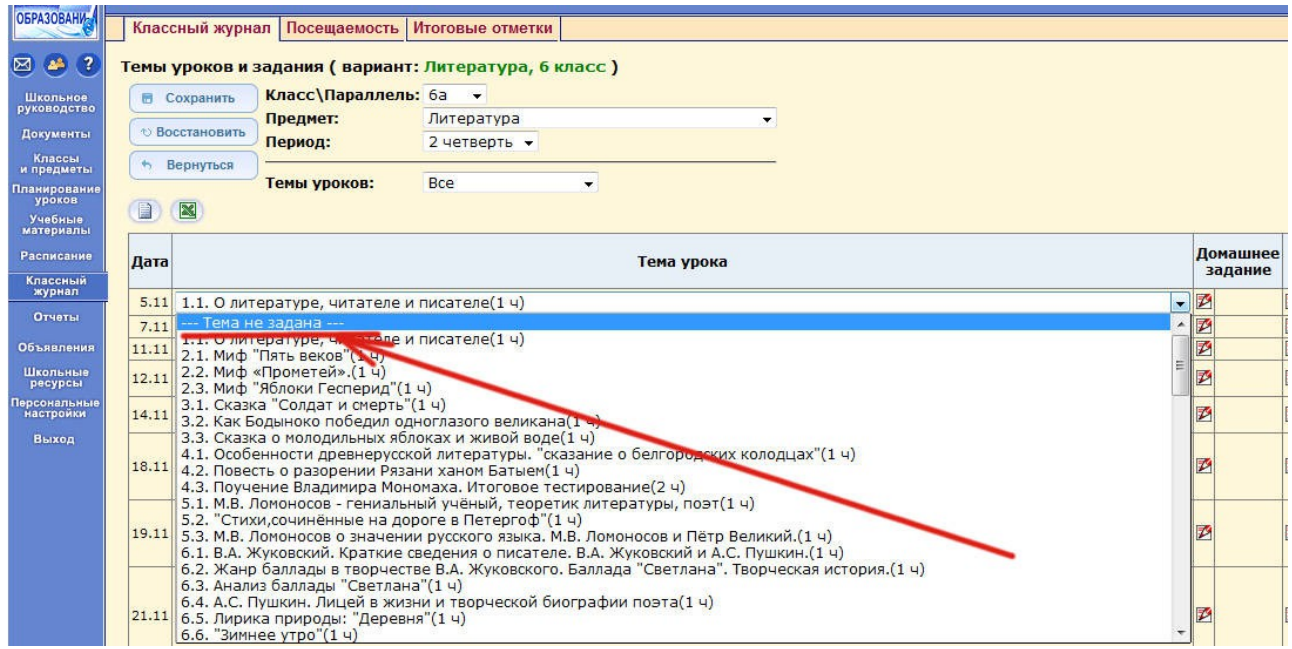

Следом также меняем следующие темы, если нужно.

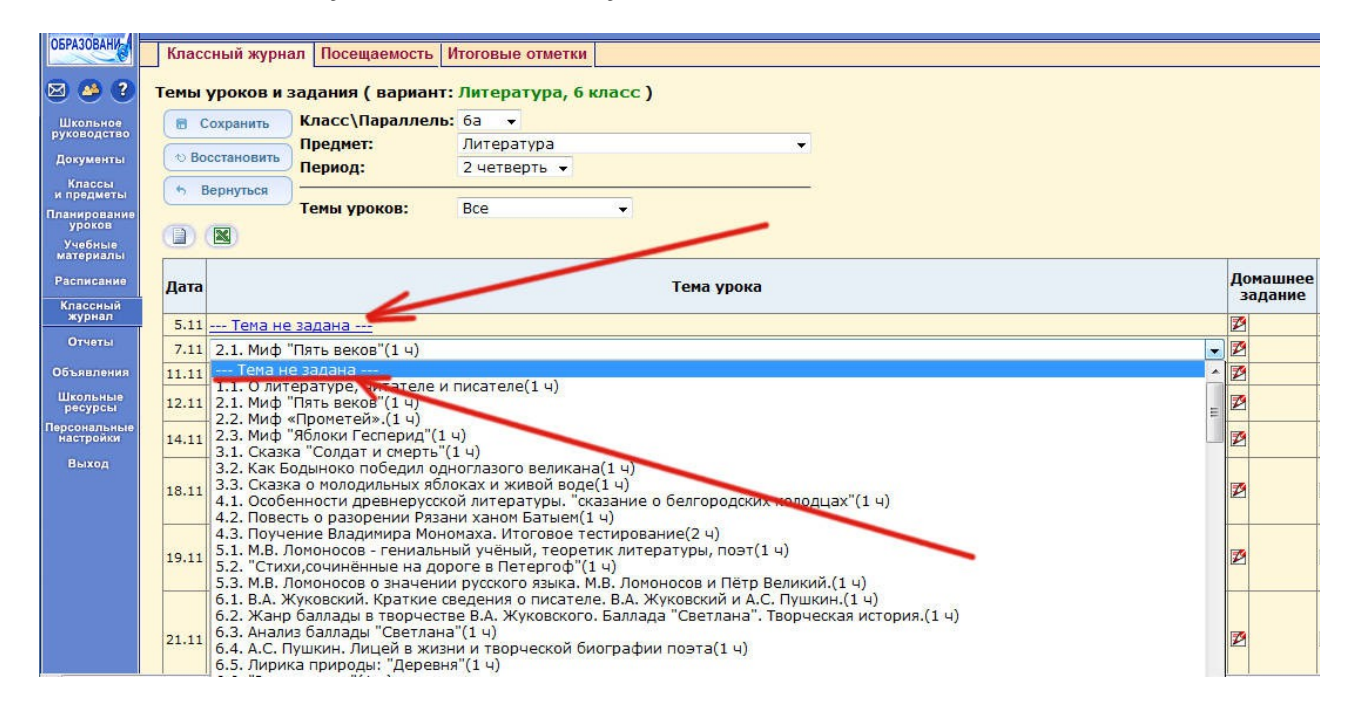

Нажимаем кнопку "**Сохранить**"

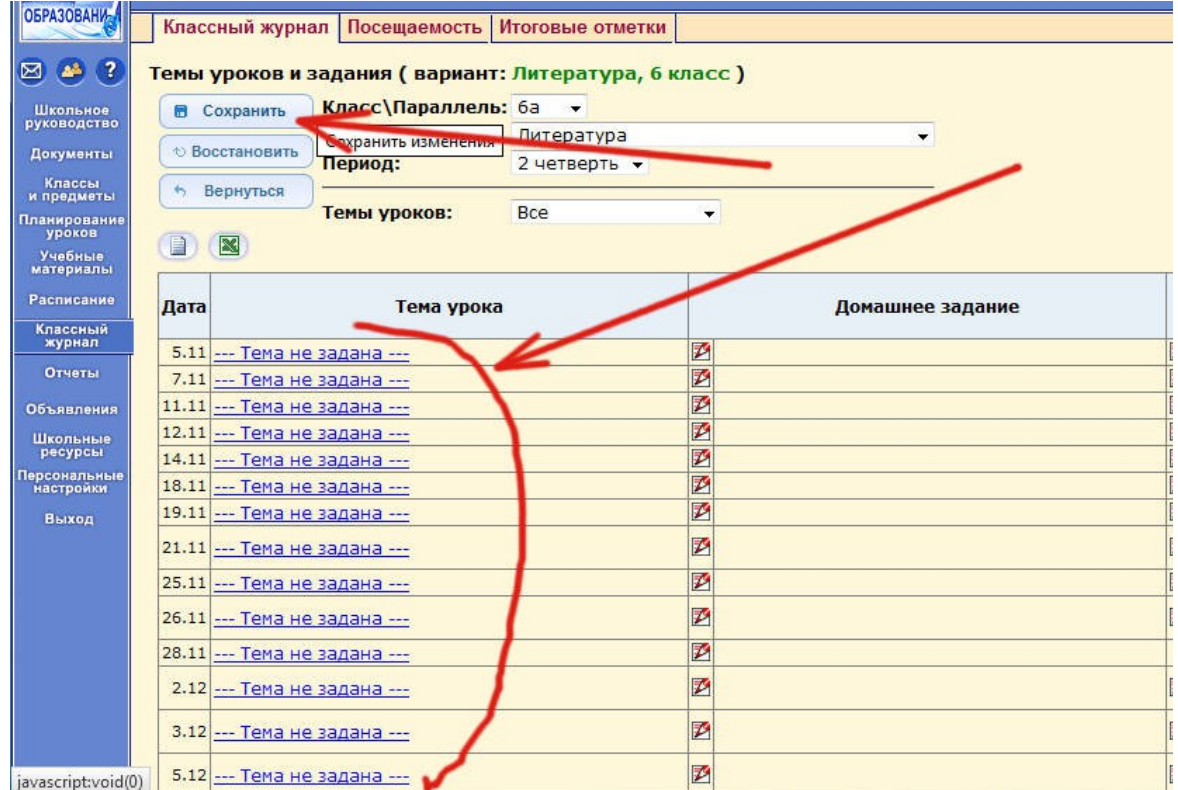

Система сообщит об успешном сохранении тем уроков.

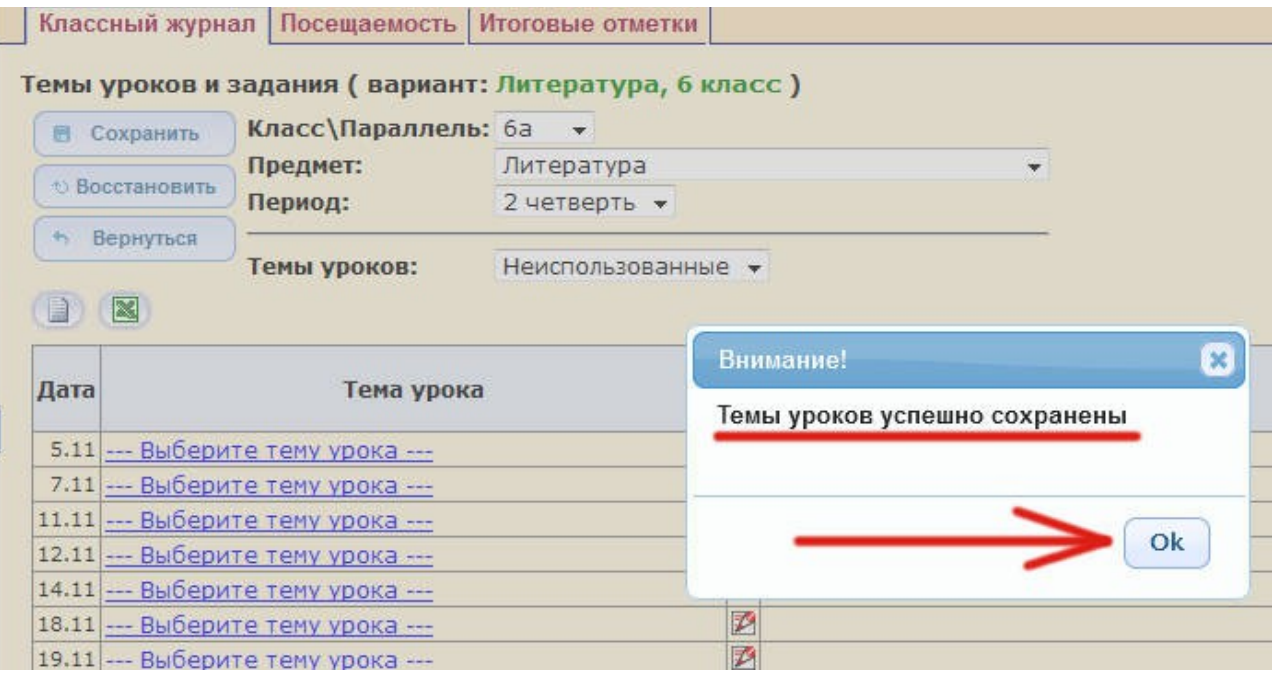